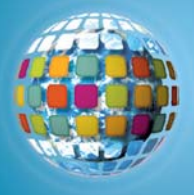

## *unitedstreaming* **in Action: Photo Story 3 for Windows<sup>XP</sup>**

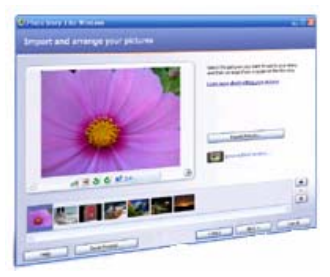

**Photo Story for Windows** is software that enables you to create a slide show with digital pictures. You can edit your pictures, add original music and narration and share your movies in class or on the school website.

Download a free copy of Photo Story 3 by going to <http://www.microsoft.com/windowsxp/using/digitalphotography/photostory/default.mspx> Photo Story 3 runs on Windows XP Home Edition and Windows XP Professional.

## **In the Classroom**

Students add new dimension to their writing projects as they write and record narration for digital movies. Using Photo Story's easy-to-use Record feature, students will put a voice to their story by telling it in their own words. Downloaded *unitedstreaming*  images provide stunning visual imagery and exciting zoom effects allow students create drama and movement in their movie. By combining the audio, visual and narrative components of movie making, students will demonstrate their ability to select, organize and synthesize information by composing a story that effectively communicates an idea.

## **Create a Photo Story**

- Step 1 Have students select a topic.
- Step 2 Have students map out the basic story and narration.
- Step 3 Download topic-specific *unitedstreaming* images for students to use in their movies.
- Step 4 Have students import images into the Photo Story filmstrip.
- Step 5 Have students add a title to the story.
- Step 6 Have students write and record narration and add background music.
- Step 7 Preview the story and make edits.
- Step 8 Show the movies in class or during a school assembly.

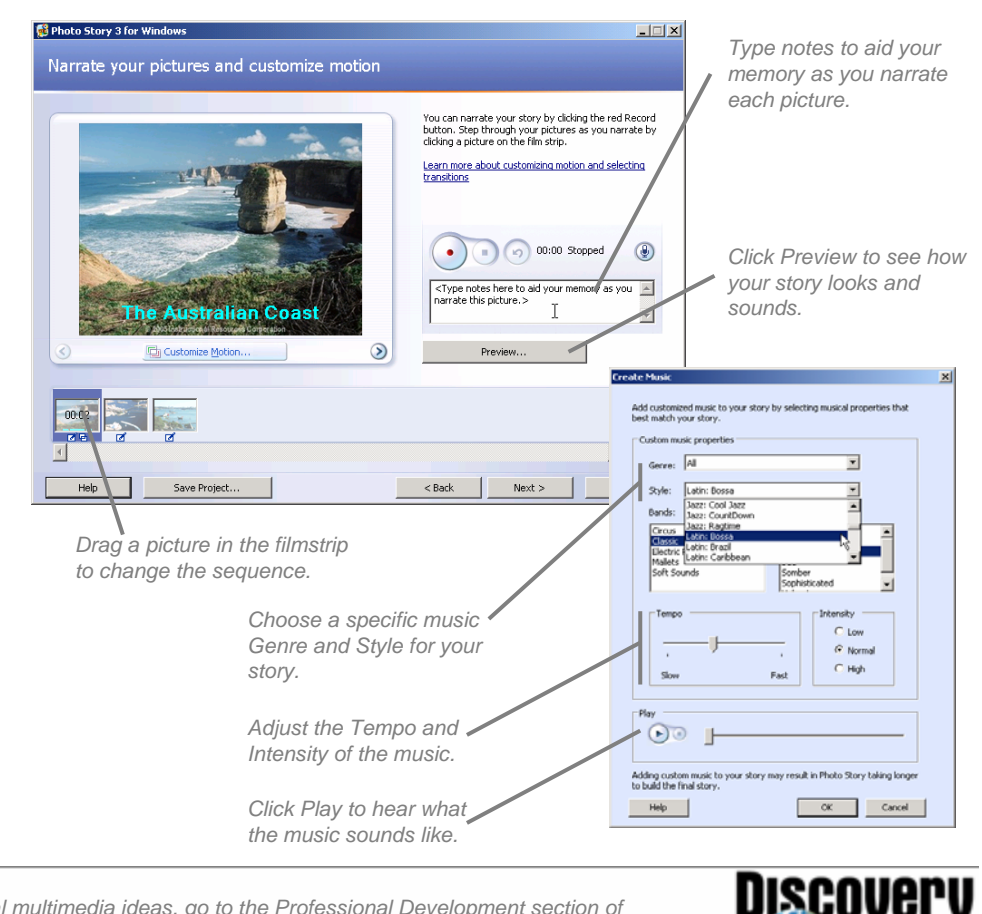

For additional multimedia ideas, go to the Professional Development section of *www.unitedstreaming.com*

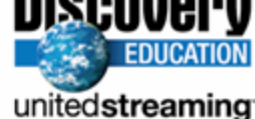